## **Accessing OneNote from Home via Boroughmuir Website**

• Either search for Boroughmuir High School Website in Google and click on Office365 link in Useful links section

**OR** if this does not work you can do the following

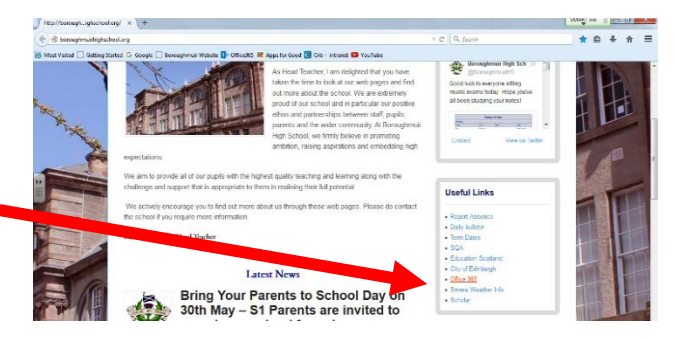

– In the address bar of a browser (Firefox works best) type **tinyurl.com/edi365**  and then use your normal school username and password to login

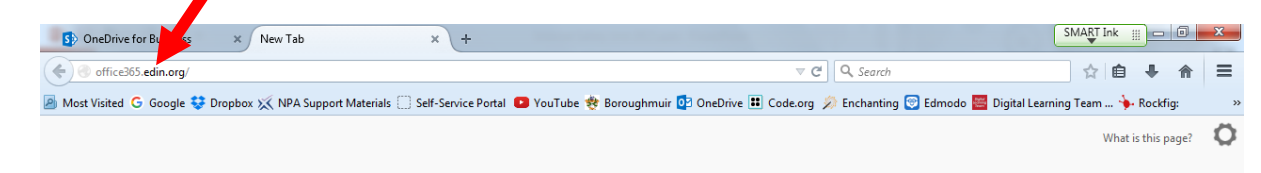

– *Do NOT search for office365 or it will take you to the wrong place. You MUST type the whole address in the address bar of the browser.*

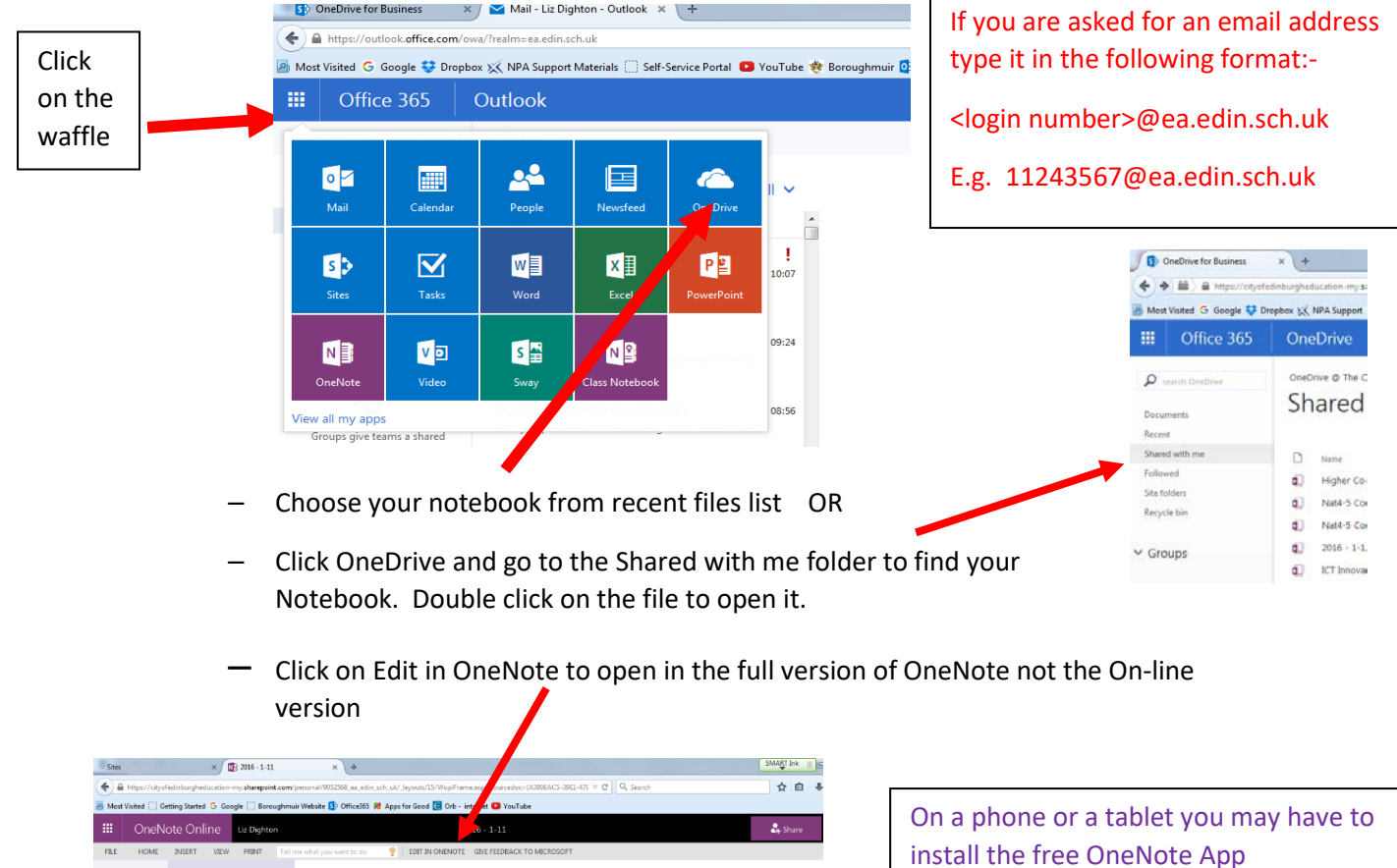

If you don't have OneNote or Office (Word, Excel, Powerpoint etc.) on your home computer you can install it by clicking on the Install button on the Office365 page. As a pupil at an Edinburgh school you are legally able to install a copy of Office – just provide your username and password.

 $\triangleright$  Watch the 2 minute

Welcome to the OneNote Class Notebook

OneNote is your very own digital notebook

 $+$  Page